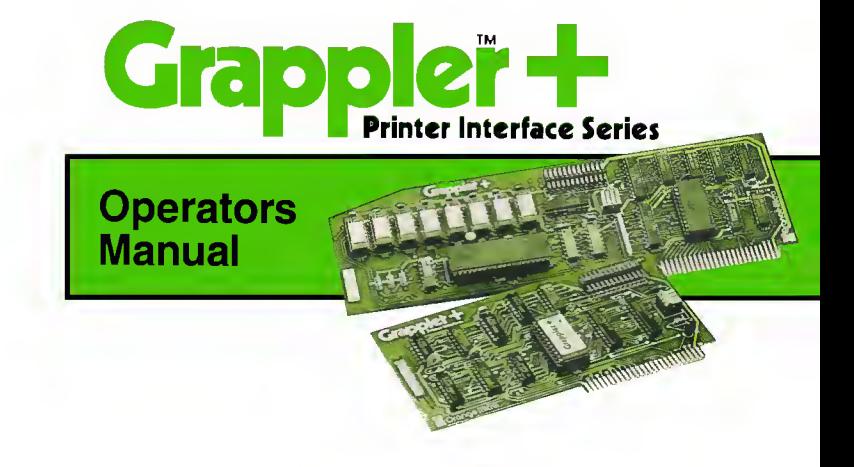

## TABLE OF CONTENTS

 $\overline{a}$ 

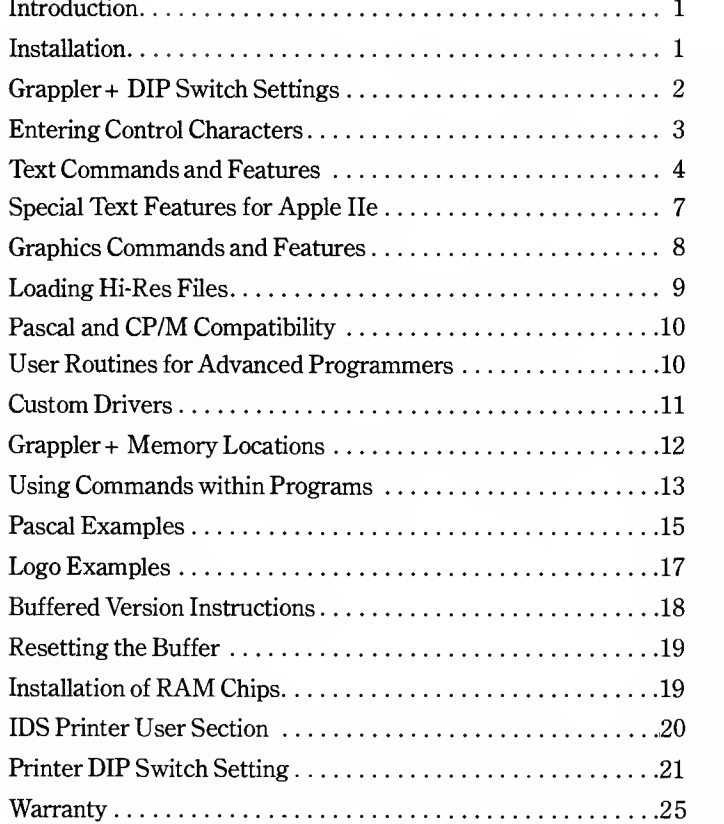

#### WARNING

Orange Micro reserves all rights in the software incorporated in the PROM or EPROM inthe GRAPPLER + and BUFFERED GRAPPLER + and in the Operator's Manual. Any infringement of those copyrights will be prosecuted to the fullest extent allowed by the law.

(German)

#### **HINWEIS**

Orange Micro reserviert alle Rechte hinsichtlich in der PROM oder EPROM in der GRAPPLER <sup>+</sup> und BUFFERED GRAPPLER<sup>+</sup> und der Gebrauchtsanweisung erwaehnten Software. Vertoesse gegen die copyrights jeglicher Art Werden Gerichtlich verfolgt unter vollster Ausschoepfung des andwendbaren Gesetzes.

(French)

#### AVIS

Orange Micro se reserve tous droits du programme controlant les<br>differentes operations du PROM ou EPROM du GRAPPLER + et  $BUFFERED GRAPHLER + ainsi que celles decrites dans le Manuel$ d'utilisation du systeme. Tout violateur de ces copyrights sera poursuivi dans toute la mesure fixee par la loi.

(Spanish)

#### ADVERTENCIA

Orange Micro se reserva todos los derechos de programación incorporada en el PROM <sup>o</sup> EPROM en el GRAPPLER + y el BLTFERED GRAPPLER + <sup>y</sup> en el Manual de la Operadora. La violacion de estos derechos de copia ocasionara la mayor prosecucion permitida por la ley.

## INTRODUCTION

The GRAPPLER  $+^{rm}$  Interface is a Centronics compatible parallel interface for the Apple® II,  $II +$ , and IIe Computer.<br>The GRAPPLER + is also Apple® III compatible when the GRAPPLER + /Apple III Driver is implemented. In addition to advanced text features, it offers high resolution dot graphics (HIRES) dump routines located in firmware. These features are easily invoked by using simple control commands.

Three different versions of the GRAPPLER + are available The Standard GRAPPLER + offers <sup>a</sup> wide array of graphics and text features. The second version, the BUFFERED GRAPPLER + , offers all the features of the standard GRAPPLER + , and adds buffering\*. The BUFFERED GRAPPLER <sup>+</sup> is equipped with <sup>a</sup> 16K RAM buffer, which can be upgraded to 32K or 64K. For special information and instruc tions regarding the BUFFERED GRAPPLER + , see Appendix B. All other features and instructions for the GRAPPLER + and the BUFFERED GRAPPLER + referred to in this manual are identical.

The third version of the GRAPPLER $+$  is for IDS Printers. The IDS GRAPPLER + is compatible with the IDS 460/ 560, Microprism 480, and the Prism 80 and 132. The IDS GRAPPLER + has special color graphics capabilities when used with Prism 80 and 132 printers with color graphics options. The BUFFERBOARD and BUFFERED GRAPPLER <sup>+</sup> do NOT support IDS Printers. See Appendix D for additional commands and information for the IDS GRAPPLER +

'Buffered Grappler-i- not designed for Apple III.

## "DOCK-ON" BUFFERING AVAILABLE

Should you wish to add buffering to <sup>a</sup> standard GRAPPLER + Orange Micro's BUFFERBOARD is an easy way to add up to 64K of memory to your present Apple/GRAPPLER  $+$  system. The BUFFERBOARD is <sup>a</sup> printer buffer that fits into an availa ble slot in your APPLE  $II_+$ , IIe, or III and "docks" onto your standard  $GRAPHER +$ . For owners of Apples,  $GRAPHER +$ 's and printers, it's the most convenient and economical way avail able to add buffering capability. Turn to the inside back cover for additional information.

## INSTALLATION INSTRUCTIONS

To install the  $GRAPHER +$ , simply plug it into any slot inside the Apple (except  $\emptyset$ ) as follows:

- 1. Turn off the power to the Apple. This is important to prevent damage to the computer and the GRAPPLER  $+$ .
- 2. Connect the GRAPPLER + cable to the set of pins on the  $GRAPPLEX +$ . Make sure that all the pins on the card go into the cable's matching holes. Also, the cable should point away from the card. It will only fit one way.

(Apple is a registered trademark of Apple Computer, Inc.)

3. There is no standardization among printer manufacturers for dot graphics; therefore, the GRAPPLER  $+$  has DIP switches located on the interface board itself. The DIP switches on the GRAPPLER  $+$  will define what printer you're using. On the DIP switches there are four positions labeled 1, 2, 3, and 4. Set these DIP switches according to the printer you are using as described in the following chart.

## GRAPPLER + DIP SWITCH SETTINGS

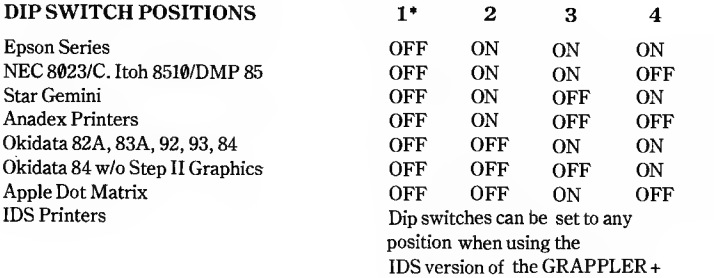

#### NOTE:

When the  $+$  side of the switch is depressed, or set to the right, the switch is in on the ON position.

\*Switch <sup>1</sup> controls the MSB (Most Significant Bit, or 8th data bit). When this switch is in the ON  $(+)$  position the MSB is NOT transmitted to the printer. When the switch is in the OFF  $(-)$  position, the MSB is under software control (see CTRL-I H and CTRL-I X under TEXT COMMANDS).

- 4. Remove the cover from the Apple. This is done by pulling up on the cover at the rear edge (the edge farthest from the keyboard) just until the two corner fasteners pop apart. Don't lift the edge any further, instead slide the cover backward until it comes free.
- 5. Inside the Apple, along the rear edge of the circuit board, is a series of eight long, narrow sockets called "slots." The left most slot (looking at the computer from the keyboard end) is slot #0. The adjacent slot is slot #1. This is where most Apple programs expect the GRAPPLER + to be located.
- 6. Be sure the power is off. Insert the GRAPPLER  $+$  card into slot #1 with a gentle rocking motion until fully seated.
- 7. Pass the cable through one of the vertical openings in the back of the Apple case.
- 8. Replace the Apple's cover. Slide the front edge of the cover into place, then press down on the rear comers until they pop into place.
- 9. Connect the GRAPPLER  $+$  cable to the printer.
- 10. Now turn both your Apple and printer on. Type PR#1 and hit RETURN <sup>5</sup> or <sup>6</sup> times. Your printer should be printing the prompt character for each time you hit the RETURN key. If not, double-check each of the installation procedures and  $\text{check steps 1}$  thru 6 under GRAPPLER + Status Check.

## GRAPPLER+ STATUS CHECK

Before sending <sup>a</sup> character to the printer, the GRAPPLER + will check the SELECT and PAPER EMPTY status lines. If the printer is not "on-line," or is out of paper, a warning will beprinted on the screen and the Apple will beep. If this occurs, check the following:

- 1 Is the cable firmly and properly attached to the printer?
- 2. Is the cable firmly seated on the GRAPPLER + card?
- 3. Is the printer on?
- 4. Is the printer on-line?
- 5. Is there paper in the printer?
- NOTE:

The GRAPPLER + will not check for paper-out on Epson printers.

6. Is the printer set up for parallel operation?

Check Appendix E for your printer DIP switch setting. Once the error condition has been corrected, you may continue by pressing the RETURN key

The GRAPPLER + has many text features, including adjusta ble margins, line length, page length, and others. All commands and their features are listed on the following pages with a description of their function. Each one is preceded by a control character which is CTRL-I from BASIC or CTRL-Y from Pascal or CP/M, unless specifically changed by the user's program.

#### ENTERING CONTROL CHARACTERS

The Apple's control key (marked CTRL) does not generate a code by itself; it only alters the codes produced by other keys. Throughout this manual you will see references to CTRL characters which control the various functions of the GRAPPLER + (i.e., CTRL-I S, CTRL-I nN). Before you can enter a control (CTRL) character, you must turn on the interface by entering  $PR#n$  (n = slot #), then hit RETURN. To enter a CTRL character directly from the keyboard, hold down the CTRL key and depress the <sup>I</sup> key Release the <sup>I</sup> key, then the CTRL key and type the key or keys corresponding to the GRAPPLER  $+$  function you wish to access. Do not enter spaces or punctuation. For example, CTRL-I S would be entered as follows:

- 1. Turn on the interface by entering PR#1, then hit RETURN.
- 2. Hold down the CTRL key
- 3. Depress the <sup>I</sup> key.
- 4. Release the <sup>I</sup> key, then release the CTRL key.
- 5. Type the S key, then hit RETURN.

After executing these five steps, the printer will duplicate the present 40 column text screen onto paper. You will also see "SYNTAX ERROR" printed on the paper and the screen. This is because the Apple does not recognize <sup>a</sup> CTRL command input directly from the keyboard as valid syntax. The GRAPPLER + will still accept and execute the command. If you find this "SYNTAX ERROR" bothersome, enter the command within a program statement. For example, enter

10 PR#1:PRINTCHR\$(9);"S"

and then hit RETURN. Now type RUN and hit RETURN. This will eliminate the "SYNTAX ERROR."

When working in the deferred mode (within <sup>a</sup> program), there are two ways to enter CTRL characters, depending on whether you're operating in Applesoft or Integer Basic. Both methods use the PRINT statement, as in the following examples:

In Applesoft: 20 PRINT CHR\$(9);"60P"

CHR\$(9) is the function that equates to CTRL-I.

In Integer Basic: 20 PRINT "CTRL-I";"60P"

In Integer Basic, CTRL-I is typed in the manner described on the previous page. When done correctly the line should appear on your monitor as

## 20 PRINT "";"60P"

since CTRL characters are not visible on the monitor.

When entering <sup>a</sup> CTRL character directly from the keyboard, you should not see the character on the Apple screen. If after typ ing CTRL-I S the S appears on the screen, be sure you have typed  $PR#n$  (n = the slot number that your GRAPPLER + is in) and that you have entered the control command properly.

The GRAPPLER  $+$  does not contain special characters to control printer features. Printer command codes work independently of the GRAPPLER + . For example, if you want to print in the printer's condensed mode, enter the condensed print command as specified in the printer manual after turning the interface on with aPR#n.

#### TEXT COMMANDS AND FEATURES

Spaces have only been used to make the commands easier to read: Do not type the spaces when issuing the commands. Each paragraph is followed by an Applesoft example.

PR#n Turns on the GRAPPLER + Interface Card. The n is equal to the slot number of the  $GRAPHER + Interface$ . All subsequent characters appearing on the Apple video screen will also be printed on the printer. THIS COMMAND MUST BE USED BEFORE ANY OF THE FOL-LOWING COMMANDS WILL BE ACCEPTED BY THE GRAPPLER +

PR#0 Turns off the GRAPPLER + Interface Board. All subsequent data will be sent to the Apple screen only. If using a He with 80 column card, refer to special com mands on page 7.

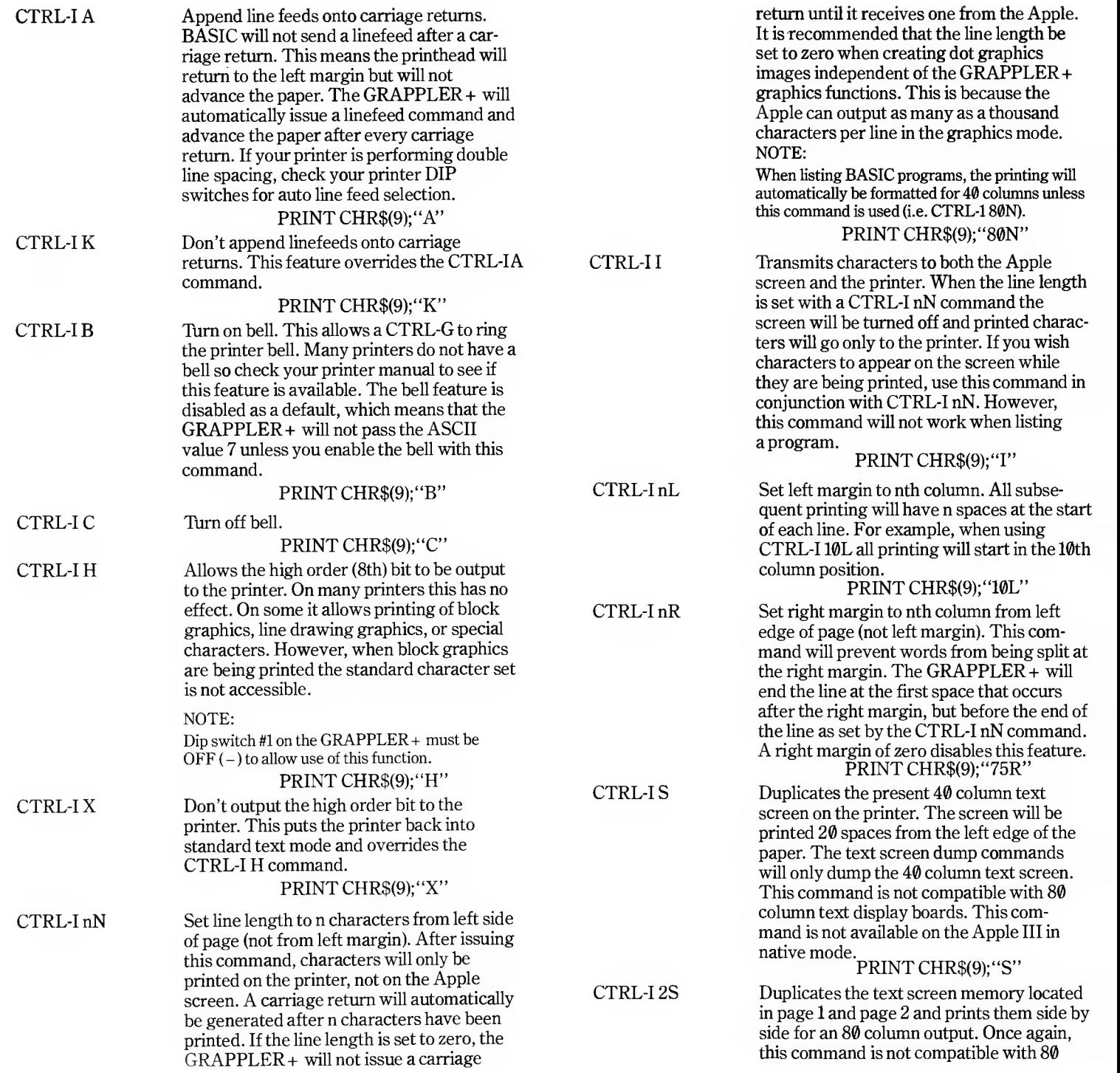

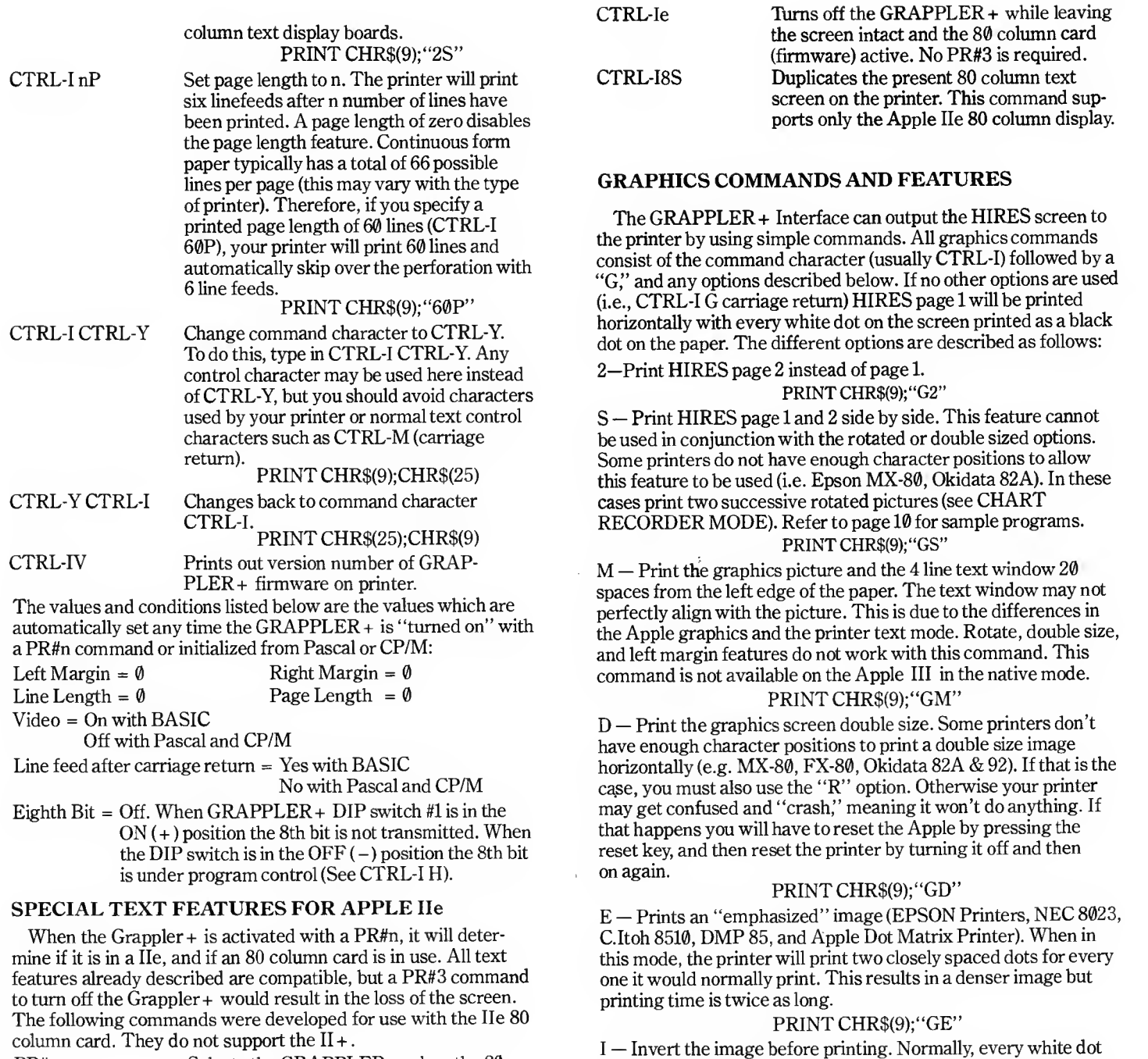

 $PR\#n$  Selects the GRAPPLER + when the 80 column card (firmware) is in use. This command need not be preceded by an esc CTRL-Q as documented in the He manual.

 $\overline{7}$ 

on the screen is printed as the black dot on the paper. This works fine for lines and graphs but if you are printing an actual picture of this command will print the black portions of the screen as black on the paper allowing the picture to appear normally.

## PRINT CHR\$(9);"GI"

 $L$  – Print the image at the left margin previously set using the left margin text command. Depending on the type of printer being used, this margin may be affected by the current print density (characters per inch) or may be automatically set to 7 dot positions per character. If this option is not used, the image will be printed in the center of an  $8\frac{1}{2}$  inch page.

> PRINT CHR\$(9);"10L" PRINT CHR\$(9);"GL"

R — Rotate the picture <sup>90</sup> degrees in <sup>a</sup> clockwise direction. Some printers require this option when printing the image double size (See "D" on page 8 ).

#### PRINT CHR\$(9);"GR"

e—Only for the Apple He. Prints the picture using the Apple's Double Hi Resolution Graphics. Requires extended 80-column card and "REV-B" or later He. This command cannot be used with either Rotation or Double Sizing.

#### PRINT CHR\$(9); "Ge"

\*n—Only for Epson FX/RX printers, "n" is any integer, <sup>1</sup> through 6. Print the picture using any desired  $FX/RX^{\dagger}$  aspect ratio. See your printer manual for corresponding ratios. These ratios deter mine the dot density of the printed image.

#### PRINT CHR\$(9);"G\*n"

tRX printers do not support "\*5."

An example of <sup>a</sup> graphics command would be CTRL-I GDIR2 followed by a carriage return.

#### PRINT CHR\$(9);"GDIR2"

This will print the inverse of HIRES page 2, double size, rotated 90 degrees. Options may be listed in any order, as long as they are preceded by <sup>a</sup> CTRL-I G and followed by <sup>a</sup> carriage return. Care should be used when using the "L" specifier. If the left margin specified is too large, the picture may wrap around or, depending on the printer, it would cause it to "crash" then both the computer and printer would have to be reset (see "D" on page 8 ). NOTE:

When typing GRAPPLER + commands directly from the keyboard (not from <sup>a</sup> program), the Apple will give <sup>a</sup> "SYNTAX ERROR." This is normal since Applesoft doesn't recognize this as a valid command. However, the GRAPPLER + will still recognize the command. To avoid the "SYNTAX ERROR," type a one line program. For example:

10 PR#1:PRINT CHR\$(9);"GDIR2":PR#0 Then hit RETURN. Now type RUN and hit RETURN.

## LOADING HIRES PAGES <sup>1</sup>AND <sup>2</sup>

In order to use the DUAL HIRES screen dump command avail able with the GRAPPLER + , you must load a binary (picture) file into HIRES pages <sup>1</sup> and 2 of Apple memory. To load a file directly from the keyboard, use the following commands:

For HIRES page <sup>1</sup> type: BLOAD filename, A\$2000 For HIRES page <sup>2</sup> type: BLOAD filename, A\$4000 If you wish to load a file from the deferred (program) mode, use the DOS commands as follows:

Page 1: PRINT CHR\$(4); "BLOAD filename, A\$2000" Page 2: PRINT CHR\$(4); "BLOAD filename, A\$4000"

The DOS command must precede the line containing the PR#n which turns on the GRAPPLER  $+$ .

The following sample program will load two HIRES pictures, one into page <sup>1</sup> and another into page 2, and dump them using the GRAPPLER + DUAL HIRES feature.

10 PRINT CHR\$(4);"BL0AD filename 1, A\$2000" 20 PRINT CHR\$(4); "BLOAD filename 2, A\$4000" 30 PR#1 40 PRINT CHR\$(9);"GS" 50 PR#0:END

#### CHART RECORDER MODE

A chart recorder prints <sup>a</sup> continuous graph on <sup>a</sup> roll of paper. If you need to chart more information than can be done with a single HIRES or DUAL HIRES screen dump, you can simulate <sup>a</sup> chart recorder by printing successive screens without any intervening spaces. This feature works in both normal and rotated modes on all printers. The following program loads <sup>a</sup> graph into HIRES pages <sup>1</sup> and 2 and dumps them continuously without a space separating the two images:

 PRINT CHR\$(4); "BLOAD GRAPHl, A\$2000" PRINT CHR\$(4);"BL0AD GRAPH2, A\$4000" 30PR#1 PRINT CHR\$(9);"GR" PRINT CHR\$(9);"G2R" 60PR#0:END

## PASCAL AND CP/M COMPATIBILITY

The GRAPPLER + Interface Board is compatible with both Pascal and CP/M. Pascal 1.0 and CP/M will both recognize the card as a serial interface. Entry points have been provided to mimic a serial interface so that the card will function properly with these systems. Pascal 1.1 will correctly interpret that it is a firmware printer interface and access it accordingly In either case the card will function normally with a few minor exceptions as detailed in the following paragraphs.

Since both systems use CTRL-I to represent a horizontal tab, the default command character has been changed to CTRL-Y. If you are listing a file that contains tabs, be certain the printer tabs have previously been set (see your printer manual).

Both Pascal 1.0 and CP/M use one of the I/O RAM locations to pass the output character. Since the GRAPPLER <sup>+</sup> was already using all available locations for its variables, the right margin function had to be deleted to make it compatible. This feature is still available from BASIC or Pascal 1.1.

## USER ROUTINES FOR ADVANCED PROGRAMMERS:

The following features are included in the GRAPPLER  $+$  for the benefit of advanced (assembly language) programmers. CTRL-I U  $\blacksquare$  Iump to the user routine starting at \$300. This

feature is for advanced programmers who wish to bypass the GRAPPLER + firmware. The accumulator will contain the output character. The user routine should "JMP" to \$CF03 when finished, which will restore the stack and registers.

CTRL-I 1U Jump to the user routine starting at  $$D@@$ , bank A of <sup>a</sup> RAM card in slot 0. The GRAPPLER <sup>+</sup> will enable the RAM card prior to the jump. As with CTRL-I U, the accumulator will contain the output character. The user routine should "JMP" to \$CF00 to disable the RAM card and restore the stack and registers when finished.

NOTE: To restore the normal GRAPPLER + firmware, you must execute a PR#0 followed by a PR#n  $(n = slot #)$ .

## CUSTOM DRIVERS

If you are writing your own drivers, the following locations are used to access the card  $(Y = NO$  where  $N =$  slot#):

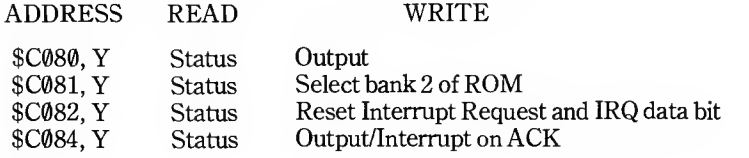

#### NOTE:

A READ in the range of  $\text{\textsterling}C N \emptyset \text{ to } \text{\textsterling}C N$  = slot #) will select bank 1 of ROM. When an Interrupt (IRQ) has been generated by the GRAPPLER + bit 7 (MSB) of the status byte will be set to <sup>1</sup> (High).

The following routine gives an example of how to output a character using these locations:

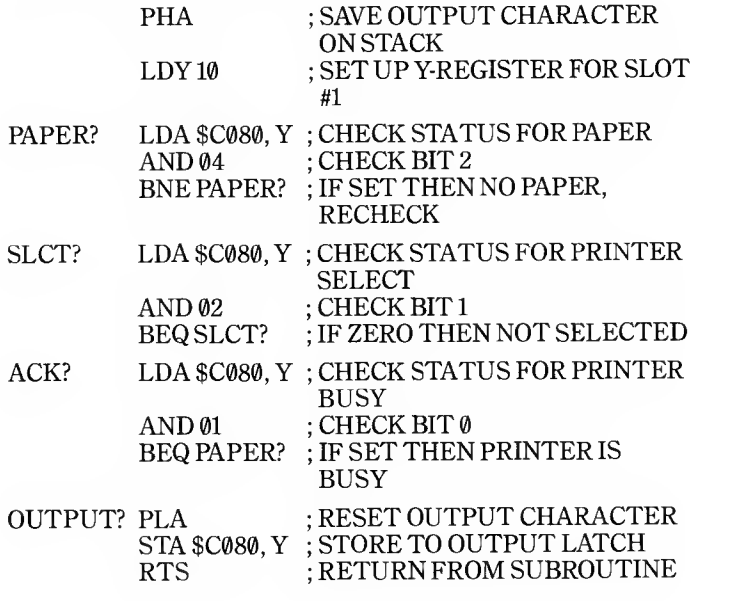

## GRAPPLER + STATUS BITS

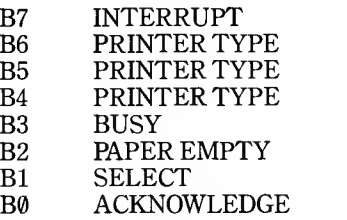

## MEMORY LOCATIONS USED BY THE GRAPPLER <sup>+</sup>

The GRAPPLER <sup>+</sup> uses those RAM locations set aside for its particular slot and the slot scratchpad area common to all slots. The ROM is turned on using the standard ROM expansion protocol and resides in the locations \$C800 to \$CFFF. The entry points and the various RAM variables are listed below  $(N = \text{Slot})$ number):

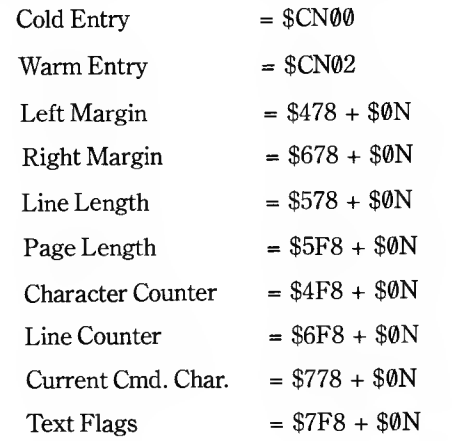

Text Flag Bit Representations:

- $(Bit 7 Output)$  high order bit)
- $(Bit 6 Video turned on)$
- (Bit  $5 -LF$  after a CR)
- $(Bit 4 Bell On)$
- (Bit  $\emptyset$ -3 Reserved)

#### APPENDIX A

#### USING GRAPPLER + COMMANDS WITHIN A PROGRAM

The following table illustrates how <sup>a</sup> few GRAPPLER + commands would be used within a program:

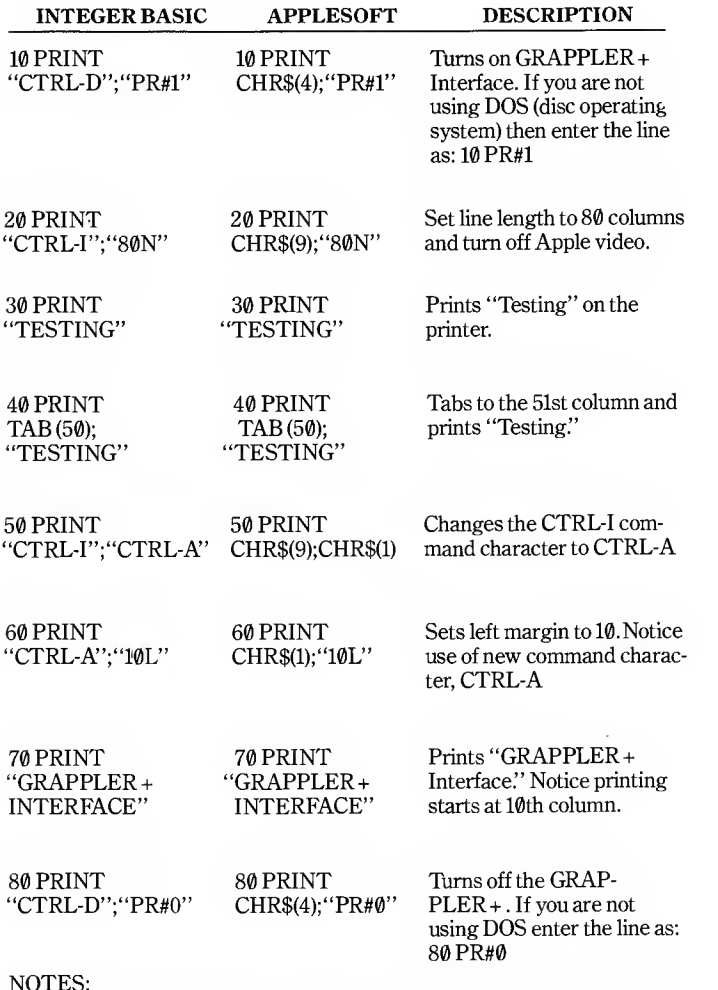

Whenever you see CTRL-I enter the command, control I, as explained in the section "Text Features." For example, since control characters don't appear on the screen, line <sup>10</sup> will look like this: <sup>10</sup> PRINT" ";"PR#1".

The following programs allow you to test the graphics capability of the  $GRAPPLER + .$ 

## For Applesoft Basic Users:

<sup>5</sup> TEXT <sup>10</sup> HOME 20 PRINT "ENTER THE SLOT YOUR GRAPPLER + IS IN AND" <sup>30</sup> INPUT "HIT THE RETURN KEY: ";S <sup>50</sup> HGR:REM CLEAR HIRES PAGE <sup>1</sup> <sup>60</sup> HCOLOR<sup>=</sup> 3:REM SET COLOR TO WHITE <sup>70</sup> POKE 49234,0:REM SWITCH TO FULL-SCREEN GRAPHICS <sup>80</sup> HPLOT 0,0 TO 279,0 TO 279,190 TO 0,190 TO 0,0:REM DRAWS RECTANGLE  $90$  FOR X = 0 TO 279 STEP 9: HPLOT X,0 TO X,190:REM PLOT VERTICAL LINES <sup>100</sup> NEXT X <sup>110</sup> FOR Y<sup>=</sup> TO <sup>190</sup> STEP 5:HPL0T 279,Y TO 0,Y:REM PLOT HORIZONTAL LINES <sup>120</sup> NEXT Y <sup>130</sup> PRINT CHR\$(4);"PR#";S:REM TURNS ON GRAPPLER+ <sup>140</sup> PRINT CHR\$(9);"G":REM DUMP HIRES PAGE <sup>1</sup> NORMAL <sup>150</sup> PRINT CHR\$(4);"PR#0":REM TURNS OFF GRAPPLER+ <sup>160</sup> TEXT:REM HOME CURSOR <sup>999</sup> END NOTE: REM statements have only been added to the programs for clarification for the user and don't need to be typed in when executing the program.

#### For Integer Basic Users:

Line 6 should be typed 6 D\$ = "CTRL-D" (The CTRL-D won't show on the screen). Line 7 should be typed  $7 I$   $\mathcal{S} =$  "CTRL-I"  $5B = 1$ <sup>6</sup> D\$ = "":REM CTRL-D 7 I\$="":REM CTRL-I <sup>10</sup> CALL-936:REM CLEAR SCREEN AND HOME 20 PRINT "ENTER THE SLOT YOUR GRAPPLER+ IS IN" <sup>30</sup> PRINT "AND HIT THE RETURN KEY:" 40 INPUT S<br>50 POKE 8192,0:POKE 8193,0:POKE 66,1:POKE 67,32:POKE 60,0:POKE 61,32:POKE 62,255:POKE 63,63:CALL-468 55POKE-16297,0:POKE-16300,0:POKE-16302,0:POKE-16304,0 <sup>60</sup> FOR A= <sup>8192</sup> TO <sup>9207</sup> <sup>70</sup> POKE A,255:FOR C= (A -f1024) TO (A <sup>+</sup> 7168) STEP 1024:POKE C,B:NEXTC <sup>80</sup> NEXT A <sup>130</sup> PRINT D\$;"PR#";S:REM TURNS ON GRAPPLER -^ <sup>140</sup> PRINT I\$;"G":REM DUMP HIRES PAGE <sup>1</sup> NORMAL <sup>150</sup> PRINT D\$;"PR#0":REM TURNS OFF GRAPPLER -h <sup>160</sup> TEXT:CALL-936:REM HOME CURSOR <sup>999</sup> END NOTES ON BOTH PREVIOUS PROGRAMS: If you are not using DOS (Disk Operating System), type line <sup>130</sup> as follows: 130 PR#S and line 150 as 150 PR#0. To experiment with the different options, try changing line 140. You don't have to retype the whole program; just type a new line 140. For example: Applesoft: <sup>140</sup> PRINT CHR\$(9);"GI" or <sup>140</sup> PRINT CHR\$(9); "GDR" Integer: <sup>140</sup> PRINT I\$;"GI" or <sup>140</sup> PRINT 1\$; "GDR"

The following two examples are for Pascal Users only. Example #1:

FOR PASCAL USERS: PROGRAM DEMO; USES TURTLEGRAPHICS, APPLESTUFF;

VAR ANGLE,DISTANCE:INTEGER; PRINT:TEXT;

BEGIN<br>ANGLE: = 80; INITTURTLE; PENCOLOR(WHITE); FOR DISTANCE: <sup>=</sup> <sup>1</sup> TO <sup>99</sup> DO BEGIN M0VE(2\*DISTANCE); TURN(ANGLE); END; REWRITE(PRINT, 'PRINTER:'); WRITELN(PRINT,CHR(25), 'G'); (\*USE CHR(25)(CTRL-Y) IN PASCAL\*); END.

Example #2 PROGRAM Load\_Pic; {This program demonstrates how to load a picture which has been saved to disk using <sup>a</sup> BLOCKWRITE command.} USES TURTLEGRAPHICS, APPLESTUFF; CONST Hires\_Page\_l = 8192; VAR Disk\_Block: RECORD CASE BOOLEAN OF TRUE: (Intpart: INTEGER); FALSE: (Ptrpart: AiNTEGER); END; ch: CHAR; fname: STRING; pmt: TEXT; PROCEDURE Bload (Filename: STRING); VAR io: INTEGER: f: FILE; BEGIN Disk Block.Intpart :  $=$  Hires Page\_1: RESET (f, Filename); io: = BLOCKREAD (f,Disk\_Block.PtrpartA,16); CLOSE (f, LOCK); END; PROCEDURE Print<sub>-</sub> Picture; VAR options: STRING; BEGIN<br>WRITE ('Enter options: '); READLN (options);<br>REWRITE (prnt, 'PRINTER:'); WRITELN (pmt, CHR(25),'G',options); CLOSE (pmt); END; BEGIN INITTURTLE; REPEAT TEXTMODE; WRITELN ('Enter picture name (specify drive):');

(An example of an entry would be: #5:Picture.Foto Where Picture. Foto is a picture on drive 2.) READLN (fname); GRAFMODE; Bload (fname); REPEAT UNTIL KEYPRESS; {wait until key is pressed} READ (KEYBOARD,ch); { clear keyboard } TEXTMODE; Print\_Picture; WRITE ('Print more pictures?'); READLN (ch); UNTIL  $(ch = 'N')$  or  $(ch = 'n')$ : END.

#### FOR APPLESOFT BASIC USERS

The following program will allow you to print a graph that has been previously saved to the disk. For example, after saving the graph created by one of the popular graphing programs for the Apple, run this program to print the graph on your printer. NOTE:

If your GRAPPLER  $+$  is not in slot #1 change line 5 so that S equals the slot number of your  $GRAPHER +$ .

 $5S = 1$ 

<sup>10</sup> HOME

20 D\$ = CHR\$(4):REM CTRL-D FOR APPLE DOS

30 1\$ = CHR\$(9):REM CTRL-I

<sup>40</sup> PRINT "ENTER THE NAME OF THE GRAPH:"

50 INPUT N\$

60 HGR:REM CLEAR HIRES PAGE <sup>1</sup>

<sup>70</sup> PRINT D\$;"BLOAD";N\$; ",A\$2000":REM LOAD PIC- TURE INTO HIRES PAGE <sup>1</sup>

80VTAB22

90 PRINT "ENTER OPTIONS (D, I,R,L,E,NORMAL);"

100 INPUT A\$

105 IF LEFT\$ $(A\$ ,1)= "N"THEN  $A\$ ="".REM IF NOR-MAL THEN NO OPTIONS

110 PRINT D\$: "PR#": S: REM TURNS ON GRAPPLER +

<sup>120</sup> PRINT I\$;"G";A\$:REM DUMP HIRES PAGE <sup>1</sup> WITH OPTIONS

<sup>130</sup> PRINT D\$;"PR#0":REM TURNS OFF GRAPPLER 140TEXT:HOME 999 END

## For Integer Basic Users:

In the following program, line 30 should be typed with a CTRL-D between the quotes. Line 40 should be typed with <sup>a</sup> CTRL-I between the quotes.

 $5 S = 1$ 

<sup>10</sup> CALL-936:REM HOME CURSOR

20 DIM N\$(30):DIM A\$(10)

30 D\$ = " ":REM CTRL-D FOR APPLE DOS

401\$ = " ":REM CTRL-I

<sup>50</sup> PRINT "ENTER THE NAME OF THE GRAPH:"

60 INPUT N\$

- <sup>70</sup> PRINT D\$;"BLOAD";N\$;",A\$2000":REM LOAD PIC- TURE INTO HIRES PAGE <sup>1</sup>
- 80 PRINT "ENTER OPTIONS (D,I,R,E,L,NORMAL):" 90 INPUT A\$
- <sup>95</sup> IF LEFT\$(A\$) = "N" THEN A\$ = " ' ' ;REM IF NORMAL THEN NO OPTIONS
- <sup>100</sup> PRINT D\$;"PR#";S:REM TURNS ON GRAPPLER-h
- <sup>110</sup> PRINT I\$;"G";A\$:REM DUMP HIRES PAGE <sup>1</sup> WITH OPTIONS

120 PRINT D\$: "PR#0":REM TURNS OFF GRAPPLER + <sup>130</sup> TEXT:CALL-936:REM HOME CURSOR 999 END

## FOR TERRAPIN & KRELL LOGO USERS:

TO HC ;HARDCOPY OF GRAPHICS SCREEN OUTDEV <sup>1</sup> (PRINT1 CHAR 9 ''G CHAR 13)<br>OUTDEV Ø END

## FOR APPLE LOGO USERS:

TO HC ;HARDCOPY OF GRAPHICS SCREEN .PRINTER <sup>1</sup> (TYPE CHAR <sup>9</sup> "G CHAR 13) .PRINTER END

The GRAPPLER  $+$  graphics commands (rotate, inverse, etc.) can be incorporated within the LOGO screen dump by placing the proper command immediately after the "G in the third program line of the LOGO program listing. Refer to GRAPHICS FEA-TURE AND COMMANDS for detailed descriptions of each command.

## APPENDIX B

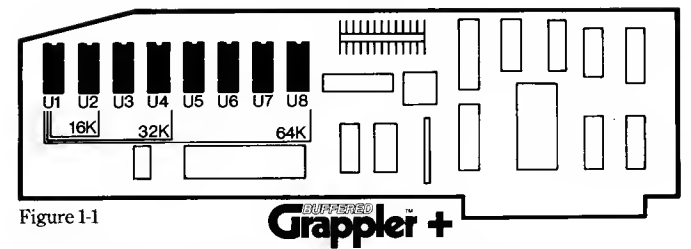

## INSTRUCTIONS FOR BUFFERED VERSION

## THEORY OF OPERATION

Without a buffer, the Apple Computer can only output data as fast as your printer can print. Most printers operate at only 80-150 characters per second. The Apple is capable of outputting up to 3000 characters per second, but is limited to 1/30 of its output rate due to the printer's slower speed. This ties up the entire system while the Apple waits for the printer to finish its job.

With the buffer acting as a storage tank between the Apple and the printer, the Apple is free to output data at a maximum speed without waiting for the printer to catch up. Therefore, while the printer is printing, the Apple can be busily searching disks, computing data, or allowing you to input more data. This allows your system to operate at its maximum speed and efficiency.

## RAM DIAGNOSTIC SELF TEST

The BUFFERED GRAPPLER  $+$  is equipped with its own built-in RAM Diagnostic Self Test. This imique feature informs the user of any abnormal condition related to the RAM memory chips. To perform the Self Test, follow these procedures.

- 1. Perform installation steps 1 through 9 (refer to Installation Procedure on Page 1).
- 2. Turn your printer on with paper installed and place it on line.
- 3. With Apple power off, hold the RESET key down.
- 4. While holding the RESET key down, turn on your Apple.
- 5. Keep the RESET key depressed for two or three seconds, then release the RESET key (NOTE: If keyboard encoder is set for CTRL-RESET, you will find this function a bit more difficult to execute with just two hands.)

Your printer will then print "RAM TEST IN PROGRESS:" to indicate that the diagnostic check is being peformed, and your disk drive will "boot" if connected. After approximately 45 sec onds, the test results will be printed on the printer.

The output on the printer will indicate the condition of each RAM chip as in the following example:

RAM STATUS-CHIP# 8 7 6 5 4 3 2 1<br>X X X X 1 1 1 1

A "1" below the chip number indicates that <sup>a</sup> RAM chip is installed and is in good condition. An "X" below the chip number indicates the absence of <sup>a</sup> RAM chip or improper condition of the corresponding chip. In the example above chips 1-4 are in good

condition and chip sockets 5-8 are empty. This would be the configuration for <sup>a</sup> 32K RAM buffer. A Self Test on <sup>a</sup> BUFFERED GRAPPLER <sup>+</sup> configured for <sup>a</sup> 16K RAMwould be printed out as follows:

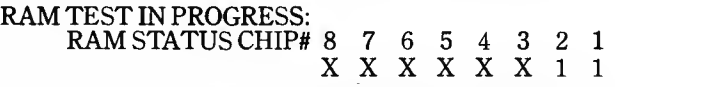

The above printout indicated that chips <sup>1</sup> and 2 are installed and in good condition, and chips 3 through 8 are absent.

The RAM Diagnostic Self Test will also be automatically per formed if an abnormal condition occurs during power up. The test will repeat itself until the malfunction has been corrected by the user.

## RESETTING THE BUFFER

Resetting the BUFFERED GRAPPLER<sup>+</sup> RAM buffer is accomplished by depressing the RESET (for the He use CTRL-RESET) for two seconds. This clears aU data from the buffer RAM. If the printer does not have an internal buffer, printing wiU stop as soon as the BUFFERED GRAPPLER + is reset. If the printer does have an internal buffer, printing will continue until the printer's internal buffer is emptied.

Depressing the RESET key for less than two seconds will simply RESET the Apple. Printing will continue until the BUF-FERED GRAPPLER + and printer buffers have been emptied.

## INSTALLATION OF RAM EXPANSION CHIPS

The BUFFERED GRAPPLER+ includes <sup>a</sup> standard 16K RAM buffer. Additional RAM Expansion Packages may be pur chased from your local computer dealer. Each RAM Expansion Package contains two <sup>4264</sup> dynamic RAM chips.

To expand your BUFFERED GRAPPLER <sup>+</sup> to 32K, one RAM Expansion Package must be added to sockets U3 and U4 (see Figure 1-1). To expand to 64K all sockets must contain RAM expansion chips. Four chips are necessary to expand from 32K to 64K; therefore, two RAM Expansion Packages must be added. Three RAM Expansion Packages would be needed to convert from 16K to 64K. There is no provision on the BUFFERED GRAPPLER + for 48K.

When installing RAM chips, it is necessary to align pin <sup>1</sup> on the chip with pin <sup>1</sup> on the BUFFERED GRAPPLER + socket. Each socket has pin <sup>1</sup> labeled "1' ' on the BUFFERED GRAPPLER + to identify the proper orientation of the chip.

Each RAM chip has either <sup>a</sup> notch at one end of the chip or <sup>a</sup> dimple in a comer of the chip. This notch identifies the end of the chip containing pin 1. The chip must be placed in the socket so that the notch or dimple is adjacent to pin <sup>1</sup> of the BUFFERED GRAPPLER + socket. The chip socket will also have <sup>a</sup> notch near pin 1 to help you locate pin 1.

To install <sup>a</sup> RAM chip, position the chip pins into their corres ponding socket holes and gently plug the chip into the socket. Look at all the pins to verify proper seating of the chip and that no pins have been bent or broken during installation.

## APPENDIX D

## IDS PRINTER USER'S SECTION

The GRAPPLER  $+$  DIP switch settings listed on page 2 refer only to non-IDS GRAPPLER + boards, and have no effect on IDS printers. Therefore, the section on GRAPPLER + DIP switches can be ignored when configuring an IDS GRAPPLER + . However, printer DIP switches will have to be set according to the instructions below.

The special IDS color screen dump command (CTRL-I GC) has been programmed to work best with the IDS PRISM Color Process ribbon. The Primary ribbon can be used, but the GRAP-PLER + will adjust the ribbon according to the Color Process ribbon format, and colors may not transfer to hardcopy as expected. Note also that all areas appearing as white on your monitor will be printed as black on the printer. Therefore, you may wish to use the GRAPPLER + Inverse Color Screen Dump command (CTRL-I GCI) for hardcopy resembling the monitor representation. This inverse command does not affect the color portions of the screen, so your printout will match the screen color in either inverse or normal modes. The Color Screen Dump feature does not support the IDS Microprism 480.

The BUFFERBOARD and BUFFERED GRAPPLER + do not support IDS printers.

#### IDS PRINTER DIP SWITCH SETTINGS

The IDS Grappler + is designed for use with IDS Prisms, Microprism and 460/560 printers.

#### IDS460GAND560G:

- S-4 switch 5 is off and switch 7 on
- S-3 switches 6 and 7 off
- Strapping set as follows (located beside IDS cable connector):
- 8-7 installed for parallel operation
- 11-4 installed for busy active when high
- 12-3 installed for strobe active when low

## IDS PRISM 80 AND 132:

S-4 switch 5 is off and switch 7 on S-3 switches 6 and 7 off Strapping set as follows (located beside IDS cable connector): 3-4 installed for parallel operation 9-10 installed for busy active when high 11-12 installed for strobe active when low

#### IDS MICROPRISM 480:

Switches 1, 2, 4 and 5 must be off

Strapping set as follows\* (located behind IDS cable connectors): 1-2 installed 7-8 installed

'These are the positions as set from the factory.

# APPENDIX <sup>E</sup> GRAPPLER <sup>+</sup> ™ POWER CONSUMPTION

## DIP SWITCH SETTINGS FOR YOUR PRINTER\*

All printers must configure to a Centronics type parallel interface.

#### ANADEX 9000, 9001, 9000A, 9001A, 9500, 9501, 9500A, 9501A

All switches on S-3 must be off. Set switches on S-1 and S-2 appropriately.

#### ANADEX 9620

All switches on S-3 must be off. Set switches on S-15 and S-14 appropriately.

#### EPSON MX-80; MX-80FT With Graftrax-80 or Graftrax +

AU switches on S-2 should be off. DIP switch S-1, switch <sup>8</sup> must be on and switch 3 must be off.

## EPSON MX-100 and MX-100 with Graftrax +

S-2 switch 3 must be off S-1 switch 6 must be off and switch 8 must be on.

#### EPSON FX SERIES

Factory Settings are Compatible

#### NEC 8023, DMP 85, and APPLE DMP

SW-1: 6 closed, 7 closed, 8 open. SW-2: 2 open, 5 open, 6 closed, 7 closed.

#### C.ITOH 8510A

SW-1:6 closed, 7 closed, 8 open. SW-2: 2 open, 5 open, 6 closed, 7 closed. SW-3: No changes required. SW-4: Switch 4 must be open for parallel interface.

#### OKIDATA 82A OR 83A with Graphic Upgrade and Okidata 92 & 93

SW-1: Switches 1,2,3,4,8 off. Switches 5,6,7 on. SW-2: No changes required.

## OKIDATA 84

Switch-1 on. All other switches off.

#### STAR MICRONICS GEMINI <sup>10</sup> & <sup>15</sup>

1 Off, 2 Off, 3 On, 4 Off

#### Note:

\* All switches not mentioned may be set as user desires.

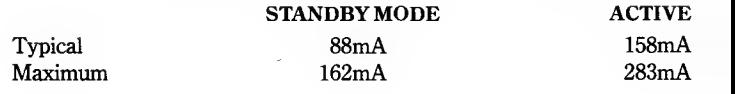

## BUFFERED GRAPPLER <sup>+</sup> POWER CONSUMPTION

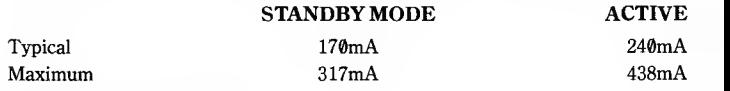

Add 20mA for each additional RAM chip.

## $GRAPHER + <sup>TM</sup> PIN ASSIGNMENTS$

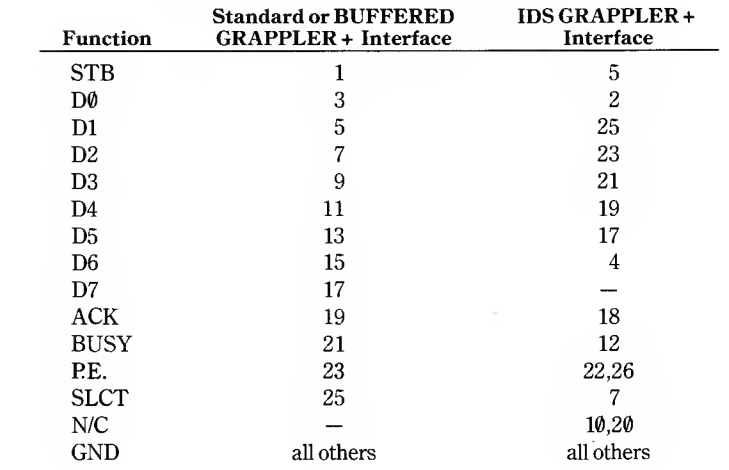

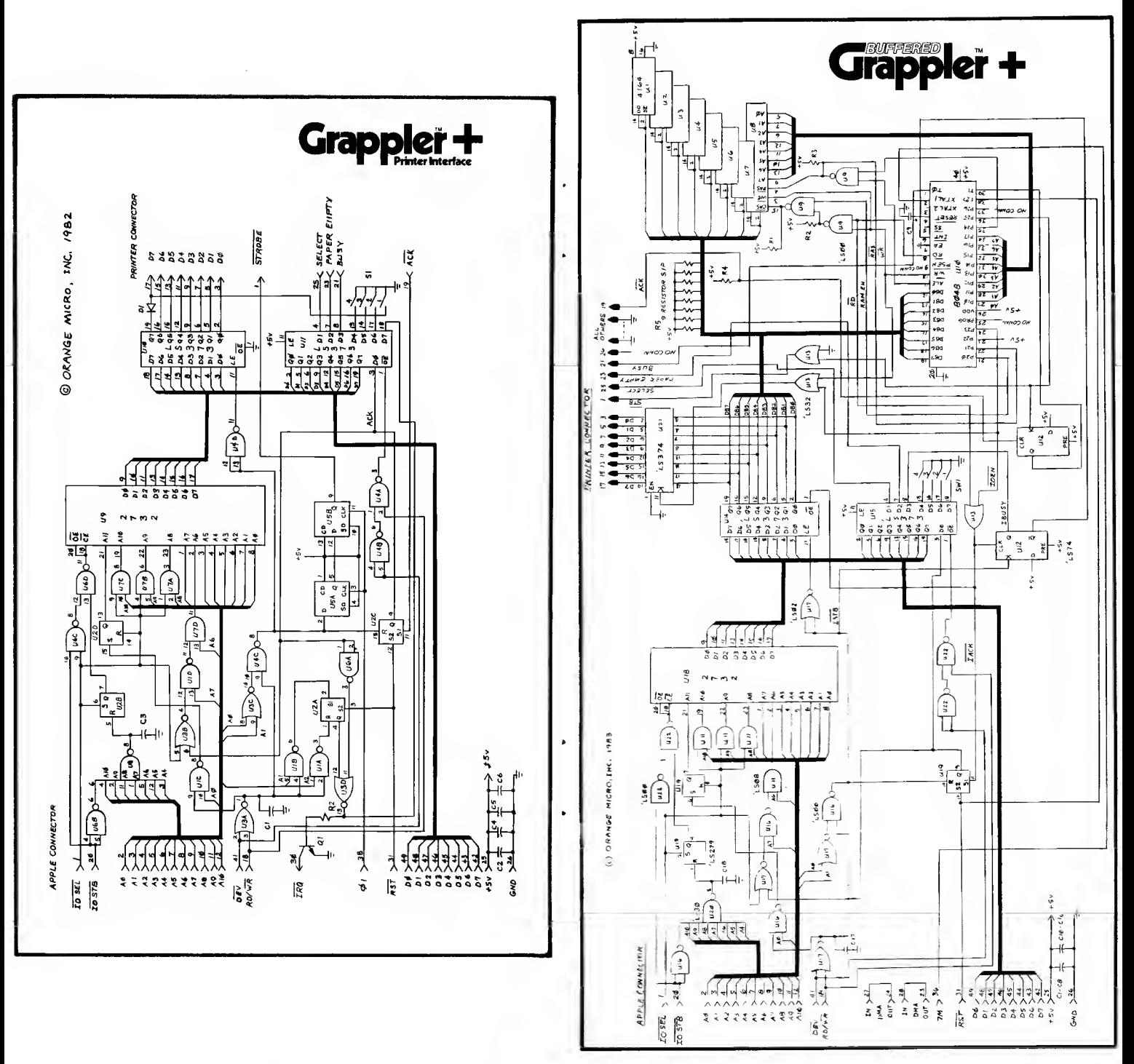

#### LIMITED WARRANTY

Every GRAPPLER + and BUFFERED GRAPPLER INTERFACE is fully tested and quality checked before shipment and is warranted to be free from defects in materials and workmanship for a period of 90 days from date of purchase. During that time period, Orange Micro will at no charge repair or replace any defective unit returned to its Service Department in accord ance with the instructions below.

Orange Micro disclaims any liability to users of the GRAPPLER + and BUFFERED GRAPPLER + for consequential damages of any kind arising from or connected with the use of  $the GRAPPEER + and BUFFERED GRAPPLER + Interface.$ 

This warranty is void in cases of misuse, abuse, abnormal conditions of operation or attempts to alter or modify the function of a part or assembly.

This limited warranty is in lieu of all other warranties expressed or implied, and no representative or other person is authorized to represent or assume for Orange Micro any warranty liability beyond that set forth herein.

This warranty gives you specific legal rights, and you may also have additional rights which vary from state to state.

If problems do occur with a GRAPPLER + or BUFFERED GRAPPLER + INTERFACE, please notify Orange Micro of the model, serial number, date of purchase, and particular details. Do not return the unit to Orange Micro until you have received authorization to do so.

When returning equipment, ship in the original carton or securely packed in a cardboard carton with at least two inches of cushioned packing material on all sides. Mark the package "FRAGILE" and ship via UPS, Parcel Post, or Air Freight, insured and prepaid. COLLECT SHIPMENTS WILL BE REFUSED AND RETURNED. Enclose a clear description of the problems experienced, sample printouts if possible, proof of purchase date, return address, and preferred shipping method.

The Warranty expressed above applies only to GRAPPLER + and BUFFERED GRAPPLER + INTERFACES sold and used in he United States of America.

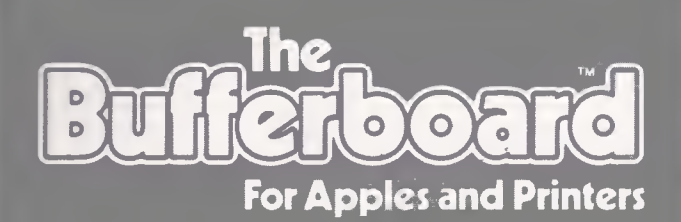

The Bufferboard is a unique printer buffer designed for the Apple II,  $H +$ ,  $He$ , and III computers. It has the capacity to store up to 20 full pages of text at a time. The Apple transmits a "bucketful" of data which is stored in the Bufferboard and then fed to the printer at its own printing rate. Your computer is set free from monitoring the printer and becomes immediately available to resume user operations.

- Versions for Grappler/Grappler + interface, Epson interface, Apple interface, and other popular printer interfaces
- •16K buffer standard
- . Expandable to 32K or 64K
- . Fits into any available Apple slot

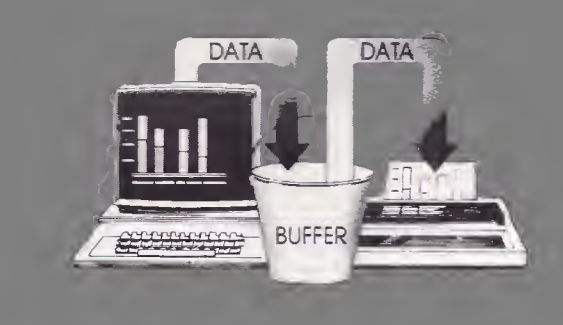

See your local computer store for more information

\* Also Orange Interface Compatible.

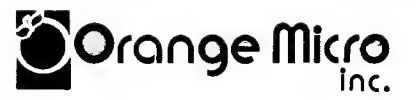

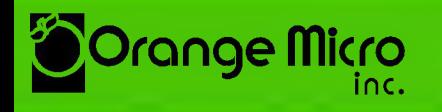

1400 N. Lakeview Avenue<br>Anaheim, CA 92807<br>(714) 779-2772